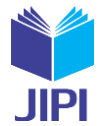

# **PERANCANGAN APLIKASI AUGMENTED REALITY UNTUK VISUALISASI MODEL 3 DIMENSI DESIGN PACKAGING PRODUK**

## **M. Ryas Hakim1) , Rohman Dijaya2) , Suhendro Busono 3)**

1. Universitas Muhammadiyah Sidoarjo, Indonesia

2. Universitas Muhammadiyah Sidoarjo, Indonesia

#### **Article Info ABSTRAK**

**Kata Kunci:** Augmented Reality; Visualisasi 3D; Packaging Design; Model 3D; Produk

**Keywords:** *Augmented Reality; 3D Visualization; Packaging Design; 3D Models; Products*

#### **Article history:**

Received 17 May 2023 Revised 31 May 2023 Accepted 14 June 2023 Available online 1 September 2023

 $DOI:$ [https://doi.org/10.29100/jipi.v8i3.](https://doi.org/10.29100/jipi.v8i3)4017

\* Corresponding author. Corresponding Author E-mail address: [ryas.muhammad@gmail.com](mailto:ryas.muhammad@gmail.com)

Teknologi Visualisasi 3D adalah Teknologi yang memungkinkan membuat objek menjadi lebih nyata. Salah satu fungsi utama teknologi visualisasi 3D dalam pembuatan kemasan yang dapat memberikan gambaran yang sesuai dengan kebutuhan pengguna dengan menyediakan visualisasi yang akurat dan detail dari kemasan yang akan diproduksi. sehing-ga membantu dalam proses design, produksi, dan komunikasi yang lebih efisien dan efektif dalam pembuatan kemasan. Visualisasi model 3D dapat membantu dalam proses perencanaan dan pembuatan kemasan produk menjadi lebih baik. Dengan menggunakan software visualisasi 3D, Anda dapat dengan mudah mengetahui model kemasan yang sesuai dengan spesifikasi dan kebutuhan Anda. Software visualisasi 3D seperti SketchUp atau Blender dapat digunakan untuk membuat model kemasan dengan tingkat detail yang tinggi. Anda dapat mengetahui elemen seperti tekstur, bentuk, warna, dan informasi tambahan seperti ukuran dan bahan yang dibutuhkan. Augmented reality (AR) adalah teknologi yang memungkinkan pengguna untuk berinteraksi dengan objek virtual atau informasi di lingkungan dunia nyata. Ini melibat-kan overlay konten digital ke dunia fisik, menggunakan perangkat seperti smartphone atau tablet untuk menampilkan konten. Dalam konteks penelitian ini mengusulkan pengembangan aplikasi AR yang menampilkan model 3D design pada smartphone. Pada penelitian ini hasil dari penerapan Multimedia Development Life Cycle pada pembuatan aplikasi visual-isasi 3D dapat membantu terciptanya aplikasi pengenalan packaging produk sebagai media edukasi alternatif untuk mem-permudah pengguna belajar mengenai packaging produk pada kemasan makanan dan minuman. Aplikasi ini digunakan untuk memudahkan user mempelajari design packaging produk melalui model 3D yang disajikan pada Android dan dengan pembacaan markerless melalui kamera Smartphone.

#### **ABSTRACT**

3D Visualization Technology is a technology that allows making objects more real. One of the main functions of 3D vis-ualization technology is in the manufacture of packaging which can provide an overview according to user needs by provid-ing accurate and detailed visualization of the packaging to be produced. thus assisting in a more efficient and effective pro-cess of design, production, and communication in the manufacture of packaging. 3D model visualization can help in the process of planning and making product packaging better. By using 3D visualization software, you can easily find out the packaging model that fits your specifications and needs. 3D visualization software such as SketchUp or Blender can be used to create packaging models with a high level of detail. You can find elements such as texture, shape, color, and addi-tional information such as size and material needed. Augmented reality (AR) is a technology that allows users to interact with virtual objects or information in real-world environments. It involves overlaying digital content onto the physical world, using devices such as smartphones or tablets to display content. In the context of this research, it proposes the development of an AR application that displays a 3D design model on a smartphone. In this study the results of the application of the Multimedia Development Life Cycle in making 3D visualization applications can help create product packaging introduc-tion applications as alternative educational media

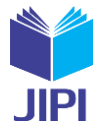

to make it easier for users to learn about product packaging in food and beverage packaging. This application is used to make it easier for users to learn product packaging design through a 3D model presented on Android and with markerless reading via a Smartphone camera.

## I. PENDAHULUAN

isualisasi 3 Dimensi adalah Teknologi yang memungkinkan membuat objek menjadi lebih nyata serta memiliki kemampuan untuk memberikan informasi tambahan kepada user. Salah satu fungsi utama teknologi visualisasi 3 Dimensi dalam pembuatan kemasan yang dapat memberikan gambaran yang sesuai dengan kebutuhan user dengan menyediakan visualisasi yang akurat dan detail dari kemasan yang akan diproduksi[1]. sehingga membantu dalam proses design, produksi, dan komunikasi yang lebih efisien dan efektif dalam pembuatan kemasan. Maraknya kemasan makanan dan minuman di era 4.0 menjadikan kemasan dapat dibuat dengan bentuk yang unik dan menarik[2]. Dengan menggunakan software visualisasi 3D, Anda dapat dengan mudah mengetahui model kemasan yang sesuai dengan spesifikasi dan kebutuhan Anda. Software visualisasi 3D seperti SketchUp atau Blender dapat digunakan untuk membuat dan mengimplementasikan model kemasan dengan tingkat detail yang tinggi[3]. Anda dapat mengetahui elemen seperti tekstur, bentuk, warna, dan informasi tambahan seperti ukuran dan bahan yang dibutuhkan serta dapat mengevaluasi berbagai model 3D design[4]. V

Augmented reality (AR) adalah teknologi yang memungkinkan pengguna untuk berinteraksi dengan objek virtual atau informasi di lingkungan dunia nyata. Ini melibatkan overlay konten digital ke dunia fisik, menggunakan perangkat seperti smartphone atau tablet untuk menampilkan konten[5]. Dalam konteks penelitian ini mengusulkan pengembangan aplikasi AR yang menampilkan model 3D design kemasan pada smartphone. Visualisasi AR merupakan salah satu teknik pemasaran dimana elemen interaktif akan dimasukkan dalam kemasan agar kemasan terlihat lebih menonjol dari pesaing sehingga mampu mendorong penjualan[6].

Dalam melakukan penelitian ini ada beberapa penelitian yang terkait, diantaranya Penelitian Kadek Agus Kamiana, Made Windu Antara Kesiman dan Gede Aditra Pradnyana tahun 2019 yang berjudul "Pengembangan Augmented Reality Book Sebagai Media Pembelajaran Virus Berbasis Android"[7]. Penelitian Dian Gustina, Novica Adetya tahun 2020 yang berjudul "Rancang Bangun Visualisasi 3D Sistem Pencernaan dengan Konsep Virtual Reality Berbasis Android"[8]. Penelitian Rendy Rian Chrisna Putra, Tri Sugihartono dan Fransiskus Panca Juniawan tahun 2021 yang berjudul "Aplikasi Augmented Reality Media Pembelajaran Pengenalan Gambar Tokoh Pahlawan Nasional Pada Uang Kertas Berbasis Android"[9]. Penelitian Arif Rinaldi Dikananda, Odi Nurdiawan dan Husein Subandi tahun 2022 yang berjudul "Augmented Reality Dalam Mendeteksi Produk Rotan Menggunakan Metode Multimedia Development Life Cycle (MDLC)"[10].

Pada penelitian ini penulis akan mengembangkan aplikasi dengan menampilkan design packaging produk secara digital dengan pemanfaatan teknologi Augmented Reality. Aplikasi ini digunakan untuk mempermudah user mempelajari design packaging produk makanan dan minuman melalui model 3D yang disajikan pada Android dengan pembacaan markerless melalui kamera Smartphone dengan keuntungan bisa melihat modeling 3 dimensi dari berbagai macam arah dan berbagai design packaging produk yang ditampilkan beserta spesifikasi lengkap. Tujuan dalam Penelitian ini adalah untuk merancang dan mengimplementasikan aplikasi smartphone yang menampilkan komponen packaging produk secara menarik dengan penerapan Augmented Reality, sehingga visualisasi design packaging produk dapat membantu dalam proses perencanaan dan pembuatan kemasan produk dengan lebih baik.

## II. METODE PENELITIAN

## A. Model Pengembangan Sistem

Penelitian ini memiliki tujuan perancangan sebuah Aplikasi Augmented Reality Untuk Visualisasi Model 3 Dimensi Design Packaging Produk dengan menggunakan Unity 3D. Dalam penelitian ini metode yang digunakan adalah Multimedia Development Life Cycle (MDLC)[11]. Metode dapat dilihat pada Gambar 1.

**JIPI (Jurnal Ilmiah Penelitian dan Pembelajaran Informatika) Journal homepage[: https://jurnal.stkippgritulungagung.ac.id/index.php/jipi](https://jurnal.stkippgritulungagung.ac.id/index.php/jipi) [ISSN: 2540-8984](http://issn.pdii.lipi.go.id/issn.cgi?daftar&1457736067&1&&2016)**

**Vol. 8, No. 3, September 2023, Pp. 947-958**

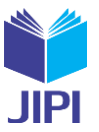

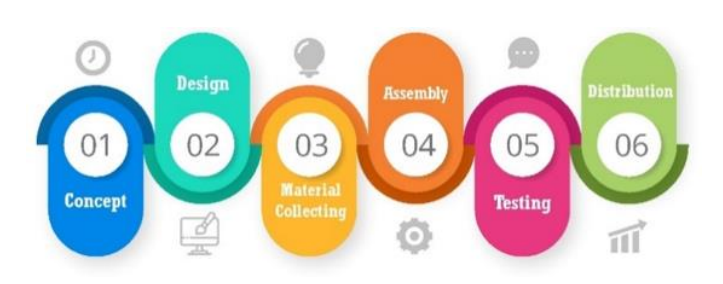

Gambar 1. Metode Multimedia Development Life Cycle

1. Concept

Tahap ini penulis merancang sedemikian rupa agar di dalam aplikasi Augmented Reality Untuk Visualisasi Model 3 Dimensi Design Packaging Produk ini bisa memberikan gambaran secara umum tentang packaging produk dengan visualisasi 3D modeling. Aplikasi ini terdapat button/tombol-tombol yang diperlukan untuk menjalankan aplikasi yang berisi objek 3D Product Packaging Model.

2. Design

Tahap ini adalah menyusunan objek design packaging produk, layout atau tampilan dan fitur-fitur dari aplikasi. Layout-layout yang dirancang yaitu berupa halaman menu pada aplikasi dan juga button/tomboltombol yang akan digunakan.

3. Material Collecting

Tahap ini dengan pengumpulan bahan yang diperlukan untuk membuat sebuah aplikasi. Adapun bahan yang diperlukan oleh pengembang adalah mengumpul material, Objek design packaging coreldraw, Objek design packaging Blender, UI, UX, icon, vuforia dan file-file pendukung lainnya. Sebagian data yang diperlukan yaitu konsep kemasan makanan dan minuman yang simple dan elegant. Sedangkan untuk membuat/build aplikasi menggunakan Unity.

4. Assembly

Tahap ini yaitu tahapan pembuatan aplikasi dimana semua objek dan semua asset multimedia yang dibutuhkan dibuat dalam satu aplikasi melakukan perancangan dan pengumpulan resources yang diperlukan untuk melakukan implementasi proyek ini adalah tahap penggabungan objek-objek multimedia berupa resource yang pada akhirnya akan menghasilkan sebuah aplikasi. Pembuatan aplikasi ini berdasarkan tahap design yang telah dirancang sebelumnya yang kemudian di buat menggunakan unity engine. Dalam tahap ini juga memasukan marker dari vuforia.

5. Testing

Dilakukan setelah selesai tahap pembuatan aplikasi dengan menjalankan aplikasi/program dan dilihat apakah ada kesalahan atau tidak. Pembahasan yang akan dijelaskan pada penelitian ini adalah pengujian terhadap aplikasi Augmented Reality Untuk Visualisasi Model 3 Dimensi Design Packaging Produk yang diujikan dengan AR dapat berjalan dengan baik saat digunakan. Tahap ini juga dilakukan pengujian, dimana pengujian dilakukan oleh pembuat.

6. Distribution

Tahapan ini dimana aplikasi disimpan dalam suatu media penyimpanan. program akan disimpan dalam suatu media penyimpanan online dan offline agar dapat dibagikan kepada pengguna secara langsung maupun online. Tahap ini juga disebut tahap evaluasi untuk pengembangan yang sudah jadi supaya menjadi lebih baik. Hasil evaluasi ini dapat digunakan sebagai masukan untuk tahap pemeliharaan selanjutnya. Pada tahap ini jika media penyimpanan tidak cukup untuk menampung aplikasinya, maka dilakukan kompresi terhadap aplikasi tersebut.

## B. Metode Pengembangan Sistem

Pemrograman berorientasi objek digunakan dalam penulisan kali ini karena untuk memiliki keunggulan untuk penanganan tugas yang kompleks. Pemrograman menggunakan bahasa berorientasi objek dengan mengikuti

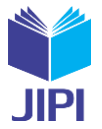

konsep-konsep berorientasi objek dalam hal fleksibilitas, kegunaan, dan kemudahan. Metode ini akan mengorganisasi perangkat lunak pada kumpulan objek yang berisi data dan operasi yang dilakukan terhadapnya.

## C. Tools Pengembangan Sistem

Pada penulisan ini alat atau tools yang digunakan pada pengembangan sistem adalah tools UML (Unified Modeling Language), yang terdiri dari:

1. Use Case Diagram

Use case diagram berfungsi untuk menggambarkan hubungan antara user (pengguna) dengan sistem aplikasi. Dengan melalui usecase dapat diketahui bahwa fungsi apa saja yang terdapat dengan sistem aplikasi augmented reality ini.

2. Activity Diagram

Activity diagram menampilkan aktifitas yang terjadi pada usecase, bukan apa yang dilakukan aktor, namun aktivitas yang dilakukan oleh sistem aplikasi.

3. Sequence Diagram

Sequence diagram menggambarkan interaksi antar objek yang berupa pengiriman data antar objek dalam urutan waktu. Interaksi antar objek tersebut dapat seperti pesan (messages), pengguna (user), dan tampilan (display).

## III. PEMBAHASAN

## D. Analisis Sistem Berjalan

Berdasarkan analisis masalah yang dijabarkan sebelumnya, prosedur yang dilakukan user dalam mengenal jenis packaging produk yaitu:

- 1. User mencari referensi packaging produk yang sesuai dengan kebutuhan.
- 2. User membaca spesifikasi packaging produk atau melihat buku.
- 3. Membaca teks dan gambar.
- 4. Mendapat informasi

Analisis sistem berjalan dapat dilihat pada Gambar 2.

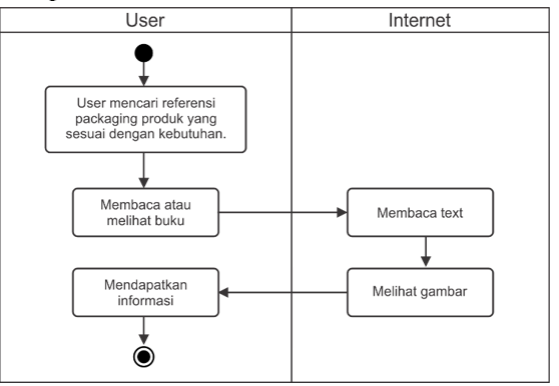

Gambar 2. Analisis Sistem Berjalan

## E. Analisis Sistem Usulan

Dalam analisis terdapat sistem yang berjalan dimaksudkan untuk mempelajari terhadap suatu sistem yang sedang dijalankan oleh suatu organisasi atau intansi, sehingga mampu memperkirakan dan merincikan seluruh dokumen ataupun prosedur yang terlibat dapat dilihat pada Gambar 3.

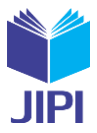

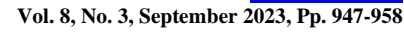

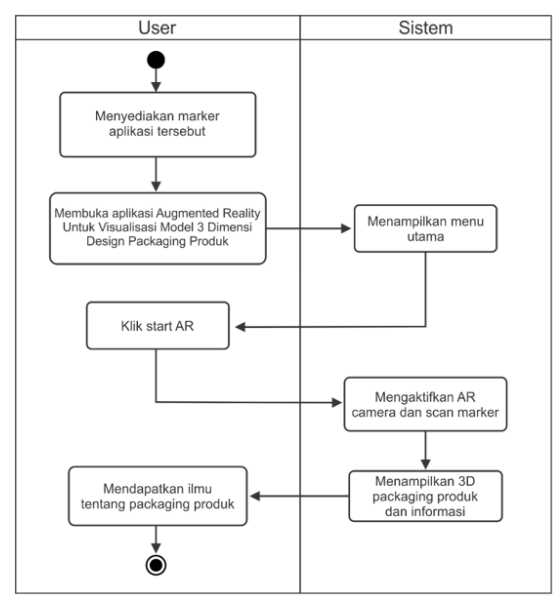

Gambar 3. Analisis Sistem Usulan

## F. Rancangan Sistem

## 1. Use Case Diagram

Diagram yang menggambarkan actor, use case dan relasinya sebagai suatu urutan tindakan yang memberikan nilai terukur untuk actor. Sistem ini juga digunakan oleh satu actor yang akan berinteraksi dengan aplikasinya secara langsung. Actor yang terdapat dalam perancangan sistem tersebut sebagai user. Berikut ini adalah Use Case Diagram yang ada pada sistem usulan dapat dilihat pada Gambar 4.

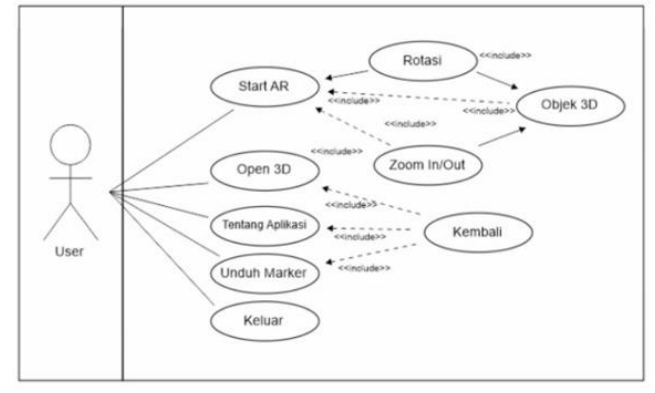

Gambar 4. Use Case Diagram

## 2. Activity Diagram

*Activity* diagram adalah gambaran grafis dari alur kerja tahapan aktivitas atau kegiatan. Adapun *Activity* diagram yang diusulkan dari aplikasi augmented reality untuk visualisasi model 3 dimensi design packaging produk berbasis android dapat dilihat pada Gambar 5.

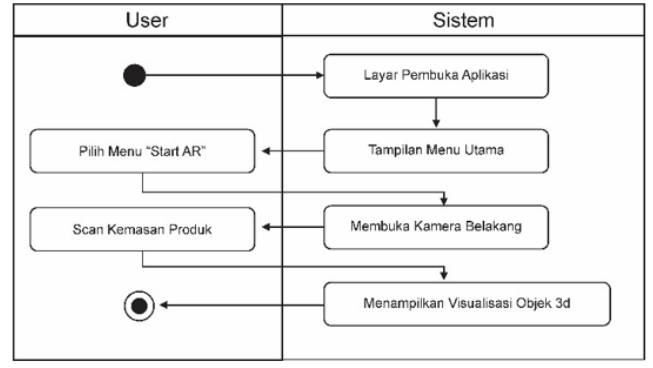

Gambar 5. Activity Diagram

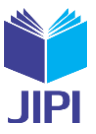

## 3. Sequence Diagram

*Sequence* diagram menjelaskan secara detail urutan proses yang dilakukan oleh sistem untuk mencapai tujuan yang ada di *use case.* Interaksi yang terjadi antar *class,* operasi apa saja yang terlibat, urutan antar operasi, dan informasi yang diperlukan oleh masing-masing operasi dapat dilihat pada Gambar 6.

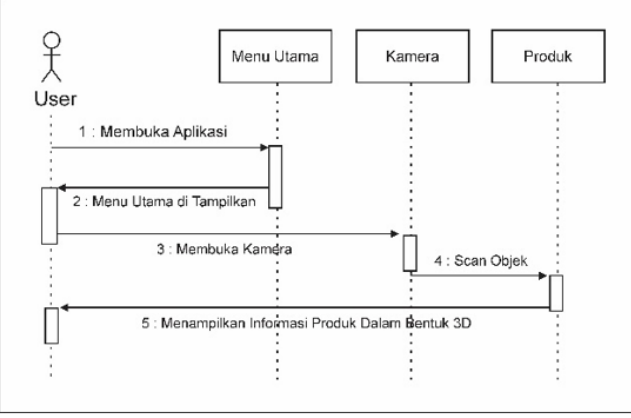

Gambar 6. Sequence Diagram

## G. *Rancangan Layar*

## 1. Splash Screen

Pada rancangan ini nantinya terdapat sebuah logo dan tulisan unity tanpa *background* dapat dilihat pada Gambar 7*.*

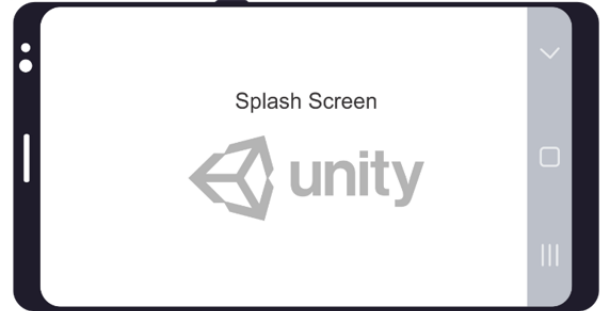

Gambar 7. Rancangan Layar Splash Screen

## 2. Main Menu

Menu utama berisi empat macam button yaitu Start AR, Open 3D, Unduh Marker, Tentang Aplikasi dan Keluar. Di aplikasi ini nantinya terdapat gambar background dibelakang dapat dilihat pada Gambar 8.

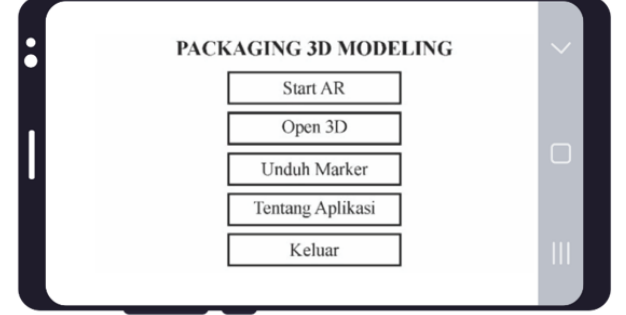

Gambar 8. Rancangan Layar Main Menu

## 3. Mulai

Rancangan layar ini terdapat tampilan kamera. Pada layar ini terdapat juga buka keterangan dan tutup keterangan yang menampikan spesifikasi product packaging dan tombol keluar dapat dilihat pada Gambar 9.

**JIPI (Jurnal Ilmiah Penelitian dan Pembelajaran Informatika) Journal homepage[: https://jurnal.stkippgritulungagung.ac.id/index.php/jipi](https://jurnal.stkippgritulungagung.ac.id/index.php/jipi) [ISSN: 2540-8984](http://issn.pdii.lipi.go.id/issn.cgi?daftar&1457736067&1&&2016)**

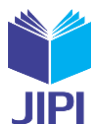

**Vol. 8, No. 3, September 2023, Pp. 947-958**

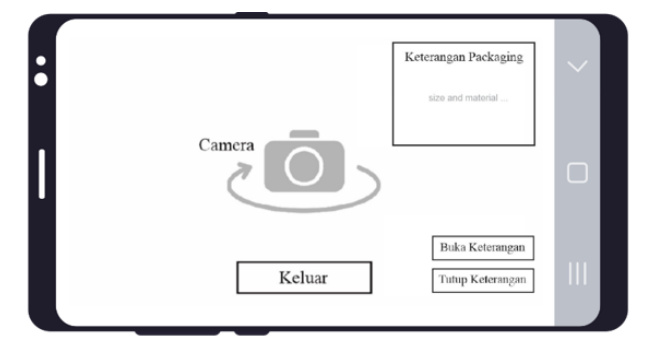

Gambar 9. Rancangan Layar Mulai

## H. *Implementasi*

Pada tahap ini penulis akan membahas mengenai pembuatan aplikasi. Tahap pembuatan aplikasi terdiri dari beberapa tahap yaitu tahap pembuatan marker, marker yang digunakan, penempatan objek, pemberian fungsi script pada objek dan output suara pada aplikasi. Terakhir adalah tahapan tampilan layar dan pengujian.

## 1. Pembuatan Marker

Sebelum input objek pada Augmented Reality diperlukan sebuah marker untuk proses pengaplikasiannya. Adapun cara pembuatannya adalah dengan menggunakan atau membuat sebuah objek persegi empat yang memiliki kombinasi berupa gambar, dengan warna yang berbeda dengan latar belakang persegi tersebut. Langkah pertama dalam pembuatan marker adalah membuat atau menggunakan objek yang ada seperti buku, dan lain-lain. Kemudian simpan objek tersebut dalam format file .jpg atau .png dengan menggunakan aplikasi kamera smartphone, upload gambar ke website vuforia https://developer.vuforia.com dan donwload database gambar yang sudah diupload. Database inilah yang nanti muncul sebagai marker pada aplikasi, marker produk dapat dilihat pada Gambar 10.

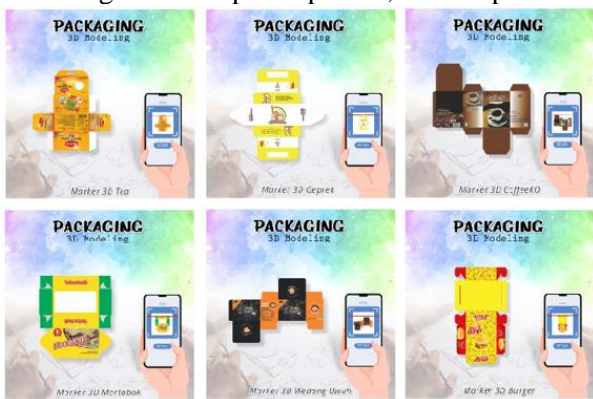

Gambar 10. Marker Produk

## 2. Penempatan Objek

Dalam tahap ini yang dibahas cara pembuatan objek tiga demensi langkah selanjutnya adalah menempatkan semua objek terrsebut ke dalam satu *Image Targer,* langkah ini berfungsi agar pada saat *ARCamera* melakukan proses *tarcking marker* objek tiga dimensi dapat ditampilkan pada layar *device* dapat dilihat pada Gambar 11*.*

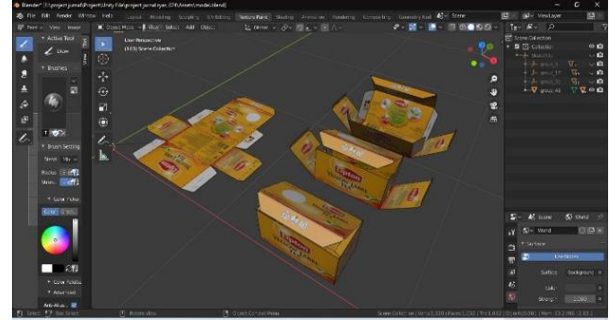

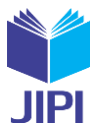

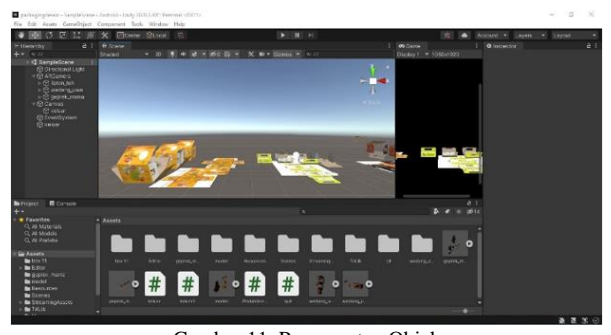

Gambar 11. Penempatan Objek

3. Tampilan Layar Main Menu

Fungsi button pertama adalah Start AR untuk beralih ke kamera dan melakukan scant marker dan memunculkan objek 3D dengan keterangan produk, button kedua adalah untuk open 3D tanpa scan marker,button ketiga untuk mendownload marker dan button empat adalah untuk beralih ke scene tentang. Quit button berfungsi untuk menutup aplikasi dapat dilihat pada Gambar 12.

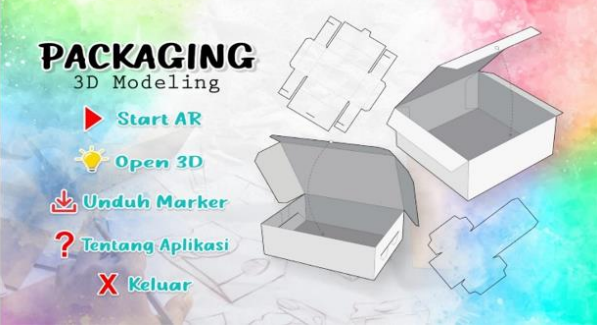

Gambar 12. Tampilan Layar Main Menu

## 4. Tampilan Layar Start AR

Tampilan layar ini menampilkan kamera. Pada layar ini terdapat juga tombol buka tutup keterangan packaging dan tombol keluar dapat dilihat pada Gambar 13.

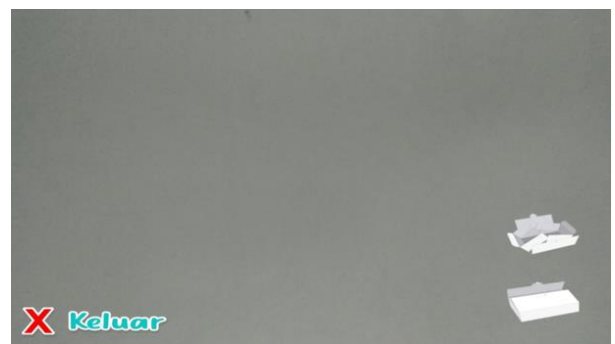

Gambar 13. Tampilan Layar Start AR

5. Tampilan Layar Gambar Packaging Produk

Tampilan utama pada layar adalah area kamera AR yang nantinya digunakan untuk tracking marker menggunakan seluruh layar. Di tampilan kamera akan menampilkan packaging produk beserta keterangan packaging. Pada tampilan ini terdapat button buka tutup keterangan packaging dan back berfungsi untuk kembali ke menu utama. Berikut tampilan output dari kamera dapat dilihat pada Gambar 14.

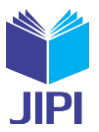

**Vol. 8, No. 3, September 2023, Pp. 947-958**

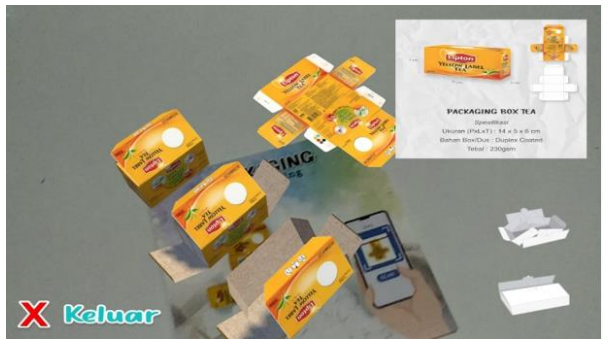

Gambar 14. Tampilan Layar Gambar Packaging Produk

## I. *Pengujian*

Pengujian dilakukan untuk mengamati hasil dari software yang sudah dibuat. Pengujian ini memiliki tahapan.

## 1. Uji Coba Jarak Tracking

Pada pengujian ini, kurang lebih jarak yang dibutuhkan ARCamera untuk dapat dilakukan proses tracking pada marker adalah 10-15 cm dan jika jarak ARCamera dengan marker pada saat tracking terlalu dekat maka akan membuat tampilan objek menjadi terlalu besar dan apabila terlalu jauh maka menjadi sebaliknya. Hal ini akan membuat deteksi marker akan terganggu pada saat mendeteksi pola.

## 2. Pencahayaan

Pada pengujian pencahayaan penulis menguji 3 macam tahap yaitu cahaya terang, cahaya ruangan dan cahaya gelap. Pengujian menggunakan smartphone. Pada pencahayaan terang ARCamera dapat mengenali marker dengan sangat baik dan pada cahaya ruangan, ARCamera dapat mengenali marker dengan baik. Sedangkan pada pencahayaan gelap, marker tidak dapat dikenali karena pencahayaan kurang dan ARCamera sulit untuk mendeteksi marker. Tabel pengujian pencahayaan dapat dilihat pada Tabel 1.

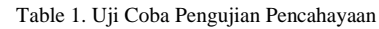

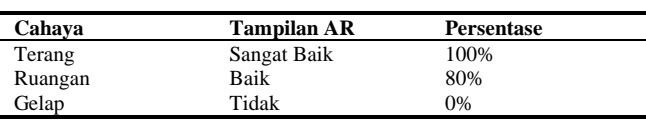

## 3. Pengujian Marker

Aplikasi ini dilakukan pengujian pada marker. Pada pengujian beberapa pengujian dapat dilihat pada Tabel 2.

| $\bf No$     | <b>Jenis Pengujian</b> | <b>Tampilan Pengujian</b> | Hasil      |
|--------------|------------------------|---------------------------|------------|
| $\mathbf{1}$ | Scan jarak 10 cm       |                           | Terdeteksi |
| 2            | Scan jarak 15 cm       |                           | Terdeteksi |

Table 2. Uji Coba Pengujian Marker

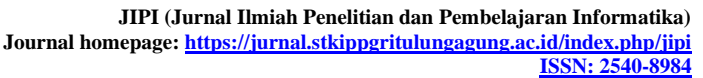

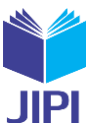

**Vol. 8, No. 3, September 2023, Pp. 947-958**

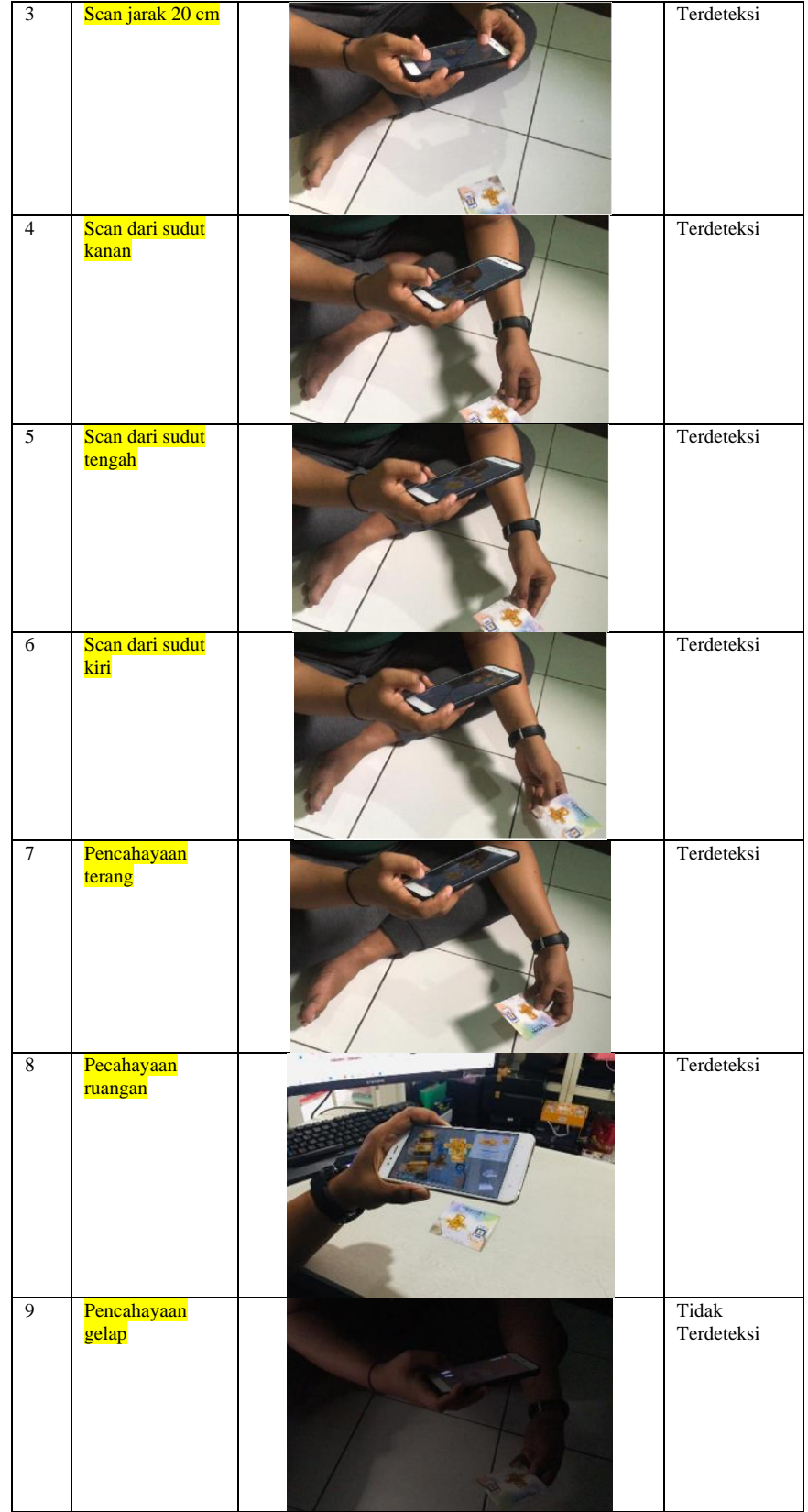

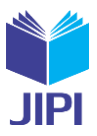

**Vol. 8, No. 3, September 2023, Pp. 947-958**

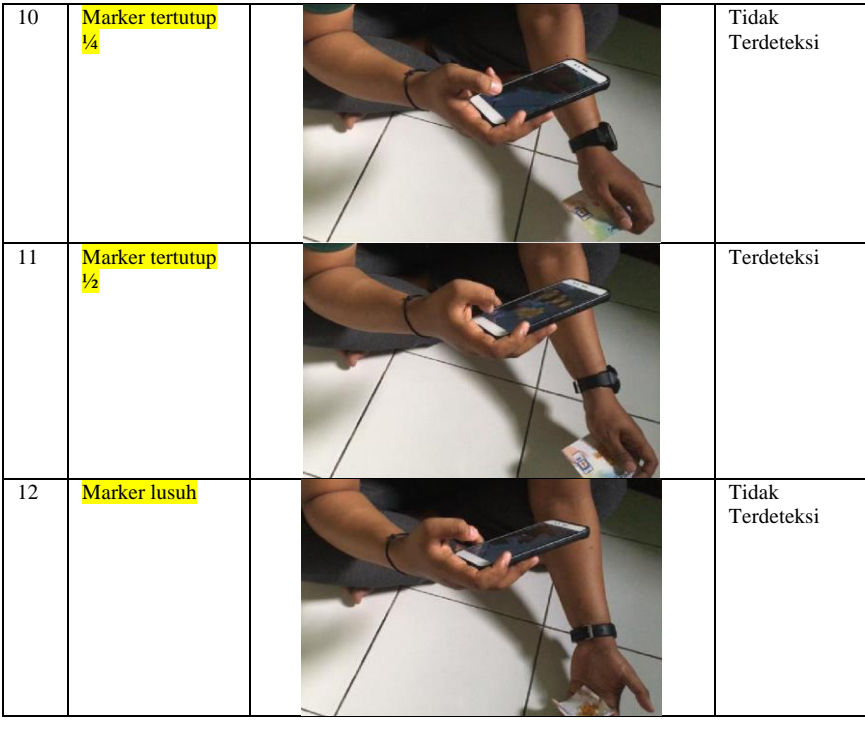

## 4. Pengujian Black Box

Aplikasi ini dilakukan pengujian dengan menggunakan metode black box. Pada pengujian berfokus kepada persyaratan fungsional dari aplikasi yang dibuat. pengujian dapat dilihat pada Tabel 3.

Table 3. Uji Coba Pengujian Black Box

| No.            | Pengujian                                                                                                    | Hasil yang diharapkan                                                                      | Hasil |
|----------------|----------------------------------------------------------------------------------------------------|--------------------------------------------------------------------------------------------|-------|
| $\mathbf{1}$   | Klik icon pada smarphone, maka<br>secara otomatis. Aplikasi akan ma-<br>suk ke tampilan spalsh lalu<br>dilanjutkan masuk ke menu utama.    | Menampilkan Form Menu utama                                                                | Benar |
| $\overline{2}$ | Klik tombol Start AR untuk me-<br>masuki ke ARCamera.                                                                                      | Menampilkan ARCamera                                                                       | Benar |
| 3              | Menempatkan Marker Packaging<br>Produk untuk memunculkan objek                                                                             | Menampilkan objek 3D<br>Packaging dan keterangan sesuai<br>dengan marker yang ditempatkan. | Benar |
| $\overline{4}$ | Menekan tombol Keluar pada hala-<br>man ARCamera                                                                                           | Menutup halaman ARCamera<br>kembali ke halaman menu utama                                  | Benar |
| 5              | Jika marker dirobek atau ditutup<br>dengan sesuatu, tidak scant marker<br>secara keseluruhan dan marker<br>tidak rapi, apa akan terdeteksi | Hasil 3D yang dikeluarkan tidak<br>muncul                                                  | Benar |
| 6              | Menekan tombol Open 3D                                                                                                    | Menampilkan semua objek 3D<br>tanpa harus scan marker                                      | Benar |
| 7              | Menekan tombol Keluar (pada<br>halaman Open 3D)                                                                                            | Menutup info Open 3D kembali<br>ke Menu Utama                                              | Benar |
| 8              | Menekan tombol Unduh Marker                                                                                                    | Menampilkan semua Marker dan<br>bisa download marker yang<br>tersedia                      | Benar |
| 9              | Menekan tombol Tentang                                                                                                    | Menampilkan halaman Tentang<br>Aplikasi                                                    | Benar |
| 10             | Menekan tombol Keluar (pada<br>halaman Tentang)                                                                                            | Menutup info Tentang kembali ke<br>Menu Utama                                              | Benar |

## IV. KESIMPULAN

Dari perancangan dan pembahasan yang telah dilakukan sesuai dengan rancangan dan implementasi dari pengembangan aplikasi berbasis Android berupa Visualisasi Modeling 3D dengan teknologi AR. Penulis menarik kesimpulan yakni aplikasi AR visualisasi model 3 dimensi design packaging produk yang dirancang dengan Blender, Unity dan SDK Vuforia ini dikembangkan dengan tujuan agar masyarakat awam yang memulai usaha bisa lebih

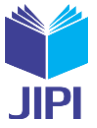

faham akan modeling 3D packaging dan dapat menggunakan aplikasi ini sebagai alat pendukung edukasi tentang Packaging Product, serta meningkatkan nilai jual produk dan minat berwirausaha.

Dalam penelitian ini maka pembuatan aplikasi augmented reality untuk visualisasi model 3 dimensi design packaging produk menggunakan metode objected oriented programming maka dapat disimpulkan sebagai berikut:

- *1)* Dengan penerapan Multimedia Development Life Cycle pada pembuatan aplikasi visualisasi 3D dapat membantu terciptanya aplikasi pengenalan packaging produk sebagai media edukasi alternatif untuk mempermudah pengguna belajar mengenai packaging produk pada kemasan makanan dan minuman.
- *2)* Berdasarkan hasil implementasi yang sudah dilakukan, unity dapat dan bisa digunakan dalam pembuatan visualisasi model 3 dimensi design packaging produk.
- *3)* Dengan adanya visualisasi model 3 dimensi design packaging produk dapat mempermudah pelaku usaha yang akan mem-branding kemasan menjadi lebih bagus, menarik dan terkonsep.

Dalam pembuatan aplikasi ini terdapat banyak kekurangannya yang diharapkan dapat diperbaiki pada saat penelitian selanjutnya, terdapat saran-saran untuk pengembangan penelitian ini yaitu:

- *1)* Aplikasi ini dapat dikembangkan lagi dengan menambahkan button menu baru dan menambahkan teks pada tampilan packaging agar semakin lengkap dan menarik.
- *2)* Aplikasi ini juga bisa ditambahkan animasi bergerak agar aplikasi ini lebih menarik untuk dilihat.

#### DAFTAR PUSTAKA

- [1] M. Mujahid, A. Fidera, and M. Ihsan, "Pemanfaatan fotogrametri untuk model 3 dimensi dengan visualisasi menggunakan teknologi Augmented Reality (AR)," *Enmap*, vol. 1, no. 2, pp. 67–80, 2020, [Online]. Available: https://www.seilergeo.com.
- [2] S. Sulistiyani, A. Pratama, and S. Setiyanto, "Analisis Strategi Pemasaran Dalam Upaya Peningkatan Daya Saing Umkm," *J. Pemasar. Kompetitif*, vol. 3, no. 2, p. 31, 2020, doi: 10.32493/jpkpk.v3i2.4029.
- [3] D. Meidelfi, H. A. Mooduto, and D. Setiawan, "Visualisasi 3D Gedung dengan Konsep Virtual Reality Berbasis Android," *INVOTEK J. Inov. Vokasional dan Teknol.*, vol. 18, no. 1, pp. 59–66, 2018, doi: 10.24036/invotek.v18i1.264.
- [4] I. Jamhari, S. Susilaningsih, and S. Ulfa, "Pengembangan Buku Suplemen 3D Augmented Reality Sebagai Bahan Belajar Tematik Tema Lingkungan Tentang Perkembangbiakan Hewan Untuk Siswa Kelas Iii Sd," *JINOTEP (Jurnal Inov. dan Teknol. Pembelajaran) Kaji. dan Ris. dalam Teknol. Pembelajaran*, vol. 4, no. 2, pp. 76–81, 2018, doi: 10.17977/um031v4i22018p076.
- [5] R. A. Fauzi, L. R. Anuggilarso, A. R. Hardika, and D. I. S. Saputra, "Penggunaan Konsep Flat Design pada Markers Semaphore Augmented Reality," *InfoTekJar (Jurnal Nas. Inform. dan Teknol. Jaringan)*, vol. 4, no. 1, pp. 42–46, 2019, doi: 10.30743/infotekjar.v4i1.1375.
- [6] M. Hartanti and N. Nurviana, "Kajian Kesiapan Masyarakat Menerima Penggunaan Teknologi Augmented Reality Studi kasus: Desain Kemasan Oleh-oleh UMKM Khas Jawa Barat," *J. Desain Idea J. Desain Prod. Ind. Inst. Teknol. Sepuluh Nop. Surabaya*, vol. 18, no. 1, p. 20, 2019, doi: 10.12962/iptek\_desain.v1i18.5084.
- [7] A. Kamiana, M. W. A. Kesiman, and G. A. Pradnyana, "Pengembangan Augmented Reality Book Sebagai Media Pembelajaran Virus Berbasis Android," *Kumpul. Artik. Mhs. Pendidik. Tek. Inform.*, vol. 8, no. 2, p. 165, 2019, doi: 10.23887/karmapati.v8i2.18351.
- [8] D. Gustina and N. Adetya, "Rancang Bangun Visualisasi 3D Sistem Pencernaan dengan Konsep Virtual Reality Berbasis Android," *J. IKRA-ITH Inform.*, vol. 4, no. 74, pp. 103–110, 2020.
- [9] R. R. C. Putra, T. Sugihartono, and F. Panca Juniawan, "Aplikasi Augmented Reality Media Pembelajaran Pengenalan Gambar Tokoh Pahlawan Nasional Pada Uang Kertas Berbasis Android," *J. Sisfokom (Sistem Inf. dan Komputer)*, vol. 10, no. 3, pp. 405–412, 2021, doi: 10.32736/sisfokom.v10i3.1285.
- [10] A. R. Dikananda, O. Nurdiawan, and H. Subandi, "Augmented Reality Dalam Mendeteksi Produk Rotan Menggunakan Metode Multimedia Development Life Cycle (MDLC)," *MEANS (Media Inf. Anal. dan Sist.*, vol. 6, no. 2, pp. 135–141, 2022, doi: 10.54367/means.v6i2.1512.
- [11] A. Harahap, A. Sucipto, and J. Jupriyadi, "Pemanfaatan Augmented Reality (Ar) Pada Media Pembelajaran Pengenalan Komponen Elektronika Berbasis Android," *J. Ilm. Infrastruktur Teknol. Inf.*, vol. 1, no. 1, pp. 20–25, 2020, doi: 10.33365/jiiti.v1i1.266.